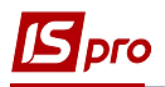

## **Экспорт сметы в формате DBF**

Для осуществления экспорта сметы необходимо зайти в систему **Финансовое планирование и анализ** и выбрать модуль **Смета и план ассигнований**.

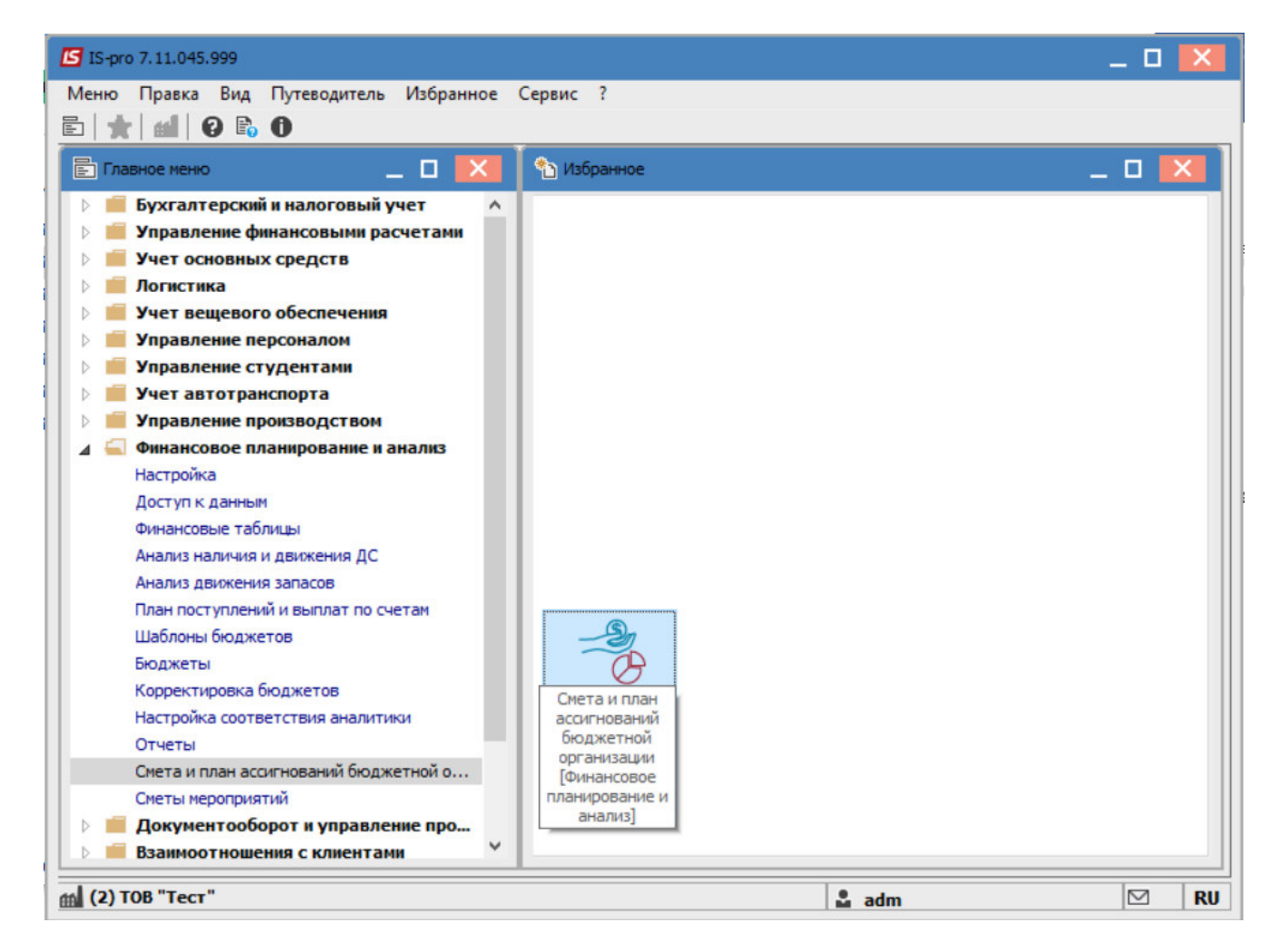

В открывшемся окне перейти на вкладку **Реестр смет** и выбрать смету, которую нужно экспортировать.

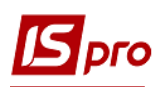

## *Версия 7.11.045*

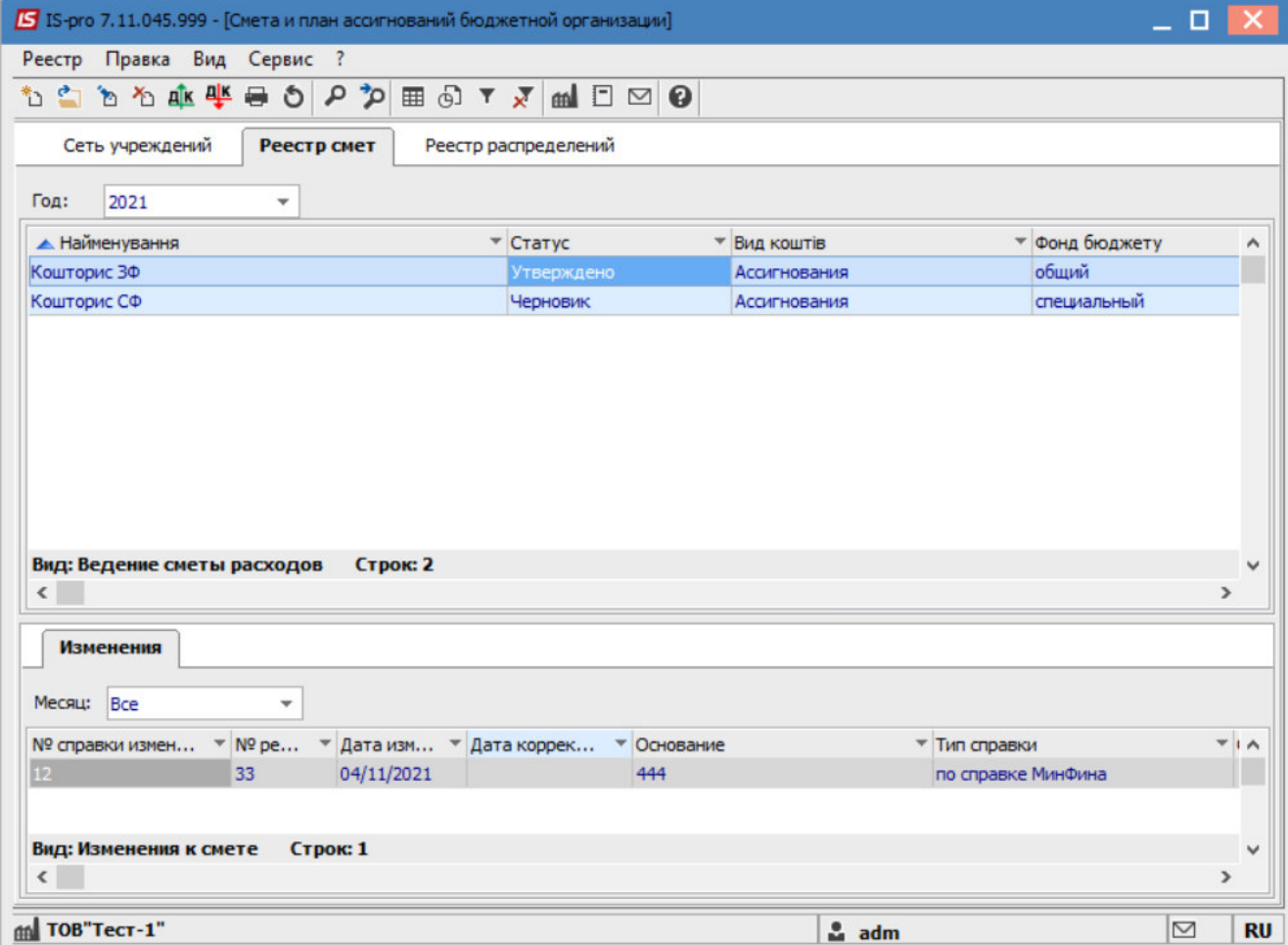

Далее перейти к пункту меню **Реестр/Экспорт сметы**.

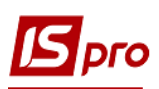

*Версия 7.11.045* 

|                                                                | S IS-pro 7.11.045.999 - [Смета и план ассигнований бюджетной организации] |       |                          |                   |            |                      |                             |                 |  |     |  |               |              |                    |                |  | - 0             | ×            |
|----------------------------------------------------------------|---------------------------------------------------------------------------|-------|--------------------------|-------------------|------------|----------------------|-----------------------------|-----------------|--|-----|--|---------------|--------------|--------------------|----------------|--|-----------------|--------------|
|                                                                | Реестр Правка Вид Сервис ?                                                |       |                          |                   |            |                      |                             |                 |  |     |  |               |              |                    |                |  |                 |              |
| $*$                                                            | Создать                                                                   |       |                          | Ins               |            |                      |                             | <b>BDDXXMDD</b> |  |     |  |               |              |                    |                |  |                 |              |
|                                                                | Открыть                                                                   | Enter |                          |                   |            | Реестр распределений |                             |                 |  |     |  |               |              |                    |                |  |                 |              |
| 'n                                                             | Изменить                                                                  |       |                          |                   |            |                      |                             |                 |  |     |  |               |              |                    |                |  |                 |              |
| ሻገ                                                             | Удалить                                                                   |       |                          |                   |            |                      |                             |                 |  |     |  |               |              |                    |                |  |                 |              |
| дік                                                            | Провести документ                                                         |       |                          | $Alt + P$         |            |                      | $\blacktriangledown$ Cratyc |                 |  |     |  | Вид коштів    |              |                    | • Фонд бюджету |  |                 | $\land$      |
|                                                                | <b>ДК</b> Отозвать документ                                               |       |                          | $Alt + R$         |            |                      |                             | Утверждено      |  |     |  | Ассигнования  |              |                    | общий          |  |                 |              |
|                                                                |                                                                           |       |                          |                   |            |                      |                             | Черновик        |  |     |  | Ассигнования  |              |                    | специальный    |  |                 |              |
|                                                                | Экспорт смет                                                              |       |                          |                   |            |                      |                             |                 |  |     |  |               |              |                    |                |  |                 |              |
|                                                                | Экспорт изменений                                                         |       |                          |                   |            |                      |                             |                 |  |     |  |               |              |                    |                |  |                 |              |
|                                                                | Импорт из ТХТ файла                                                       |       |                          | $Alt+1$           |            |                      |                             |                 |  |     |  |               |              |                    |                |  |                 |              |
| 壘                                                              | Печать                                                                    |       |                          | F <sub>9</sub>    |            |                      |                             |                 |  |     |  |               |              |                    |                |  |                 |              |
|                                                                | Сохранять отмеченные отчеты                                               |       |                          |                   |            |                      |                             |                 |  |     |  |               |              |                    |                |  |                 |              |
|                                                                | Печать без выбора                                                         |       |                          |                   |            |                      |                             |                 |  |     |  |               |              |                    |                |  |                 |              |
| O                                                              | Обновить                                                                  |       |                          | $Ctrl + F2$ DK: 2 |            |                      |                             |                 |  |     |  |               |              |                    |                |  |                 | $\checkmark$ |
|                                                                | <b>X</b> Выход                                                            |       |                          | Esc               |            |                      |                             |                 |  |     |  |               |              |                    |                |  | $\rightarrow$   |              |
|                                                                | <b>Изменения</b>                                                          |       |                          |                   |            |                      |                             |                 |  |     |  |               |              |                    |                |  |                 |              |
|                                                                |                                                                           |       |                          |                   |            |                      |                             |                 |  |     |  |               |              |                    |                |  |                 |              |
|                                                                | Месяц: Все                                                                |       | $\overline{\phantom{a}}$ |                   |            |                      |                             |                 |  |     |  |               |              |                    |                |  |                 |              |
| ▼ № ре ▼ Дата изм ▼ Дата коррек ▼ Основание<br>№ справки измен |                                                                           |       |                          |                   |            |                      |                             |                 |  |     |  |               |              | • Тип справки      |                |  |                 | $T_{1A}$     |
| 12 <sup>7</sup>                                                |                                                                           |       | 33                       |                   | 04/11/2021 |                      |                             |                 |  | 444 |  |               |              | по справке МинФина |                |  |                 |              |
|                                                                |                                                                           |       |                          |                   |            |                      |                             |                 |  |     |  |               |              |                    |                |  |                 |              |
| Вид: Изменения к смете<br>Строк: 1                             |                                                                           |       |                          |                   |            |                      |                             |                 |  |     |  |               |              | $\checkmark$       |                |  |                 |              |
| $\langle$                                                      |                                                                           |       |                          |                   |            |                      |                             |                 |  |     |  | $\rightarrow$ |              |                    |                |  |                 |              |
|                                                                | m ТОВ"Тест-1"                                                             |       |                          |                   |            |                      |                             |                 |  |     |  |               | <b>ិ</b> adm |                    |                |  | $\triangledown$ | <b>RU</b>    |

После этого, укажите место на компьютере, куда необходимо выполнить экспорт сметы и нажмите кнопку **ОК** .

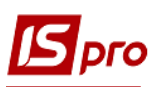

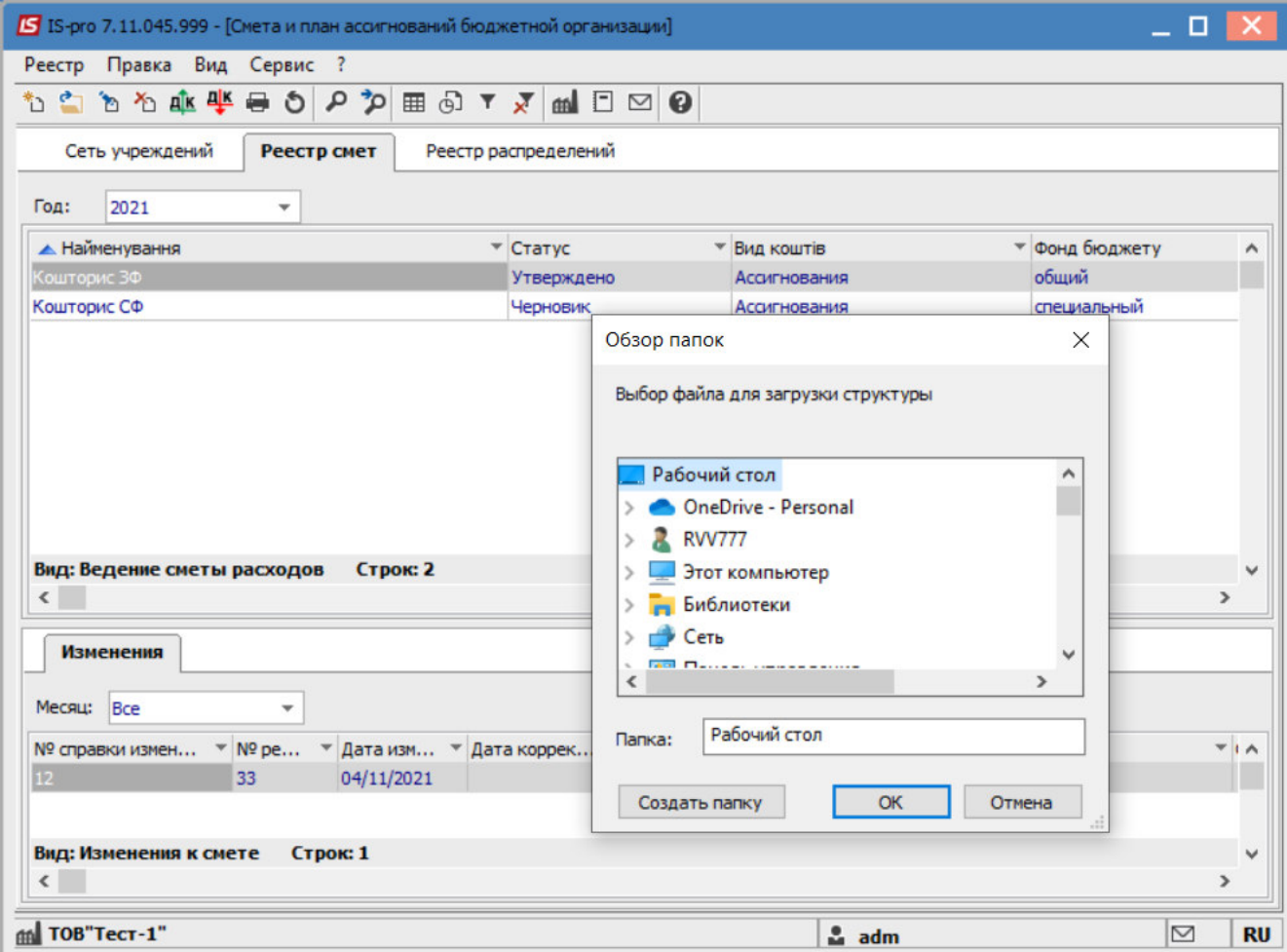

Далее, в открывшемся окне, для осуществления более детализированного экспорта выбрать параметры:

- **Тип плана;**
- **Вид средств;**
- **Бюджет;**
- **КПКВ**;
- **Учреждение.**

При необходимости поставить отметки напротив строк:

- **Снятие (сумма с минусом);**
- **Заполнить от распорядителя верхнего уровня;**
- **Выводить строки с нулевыми суммами изменений по КЭКВу.**

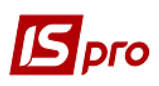

## Версия 7.11.045

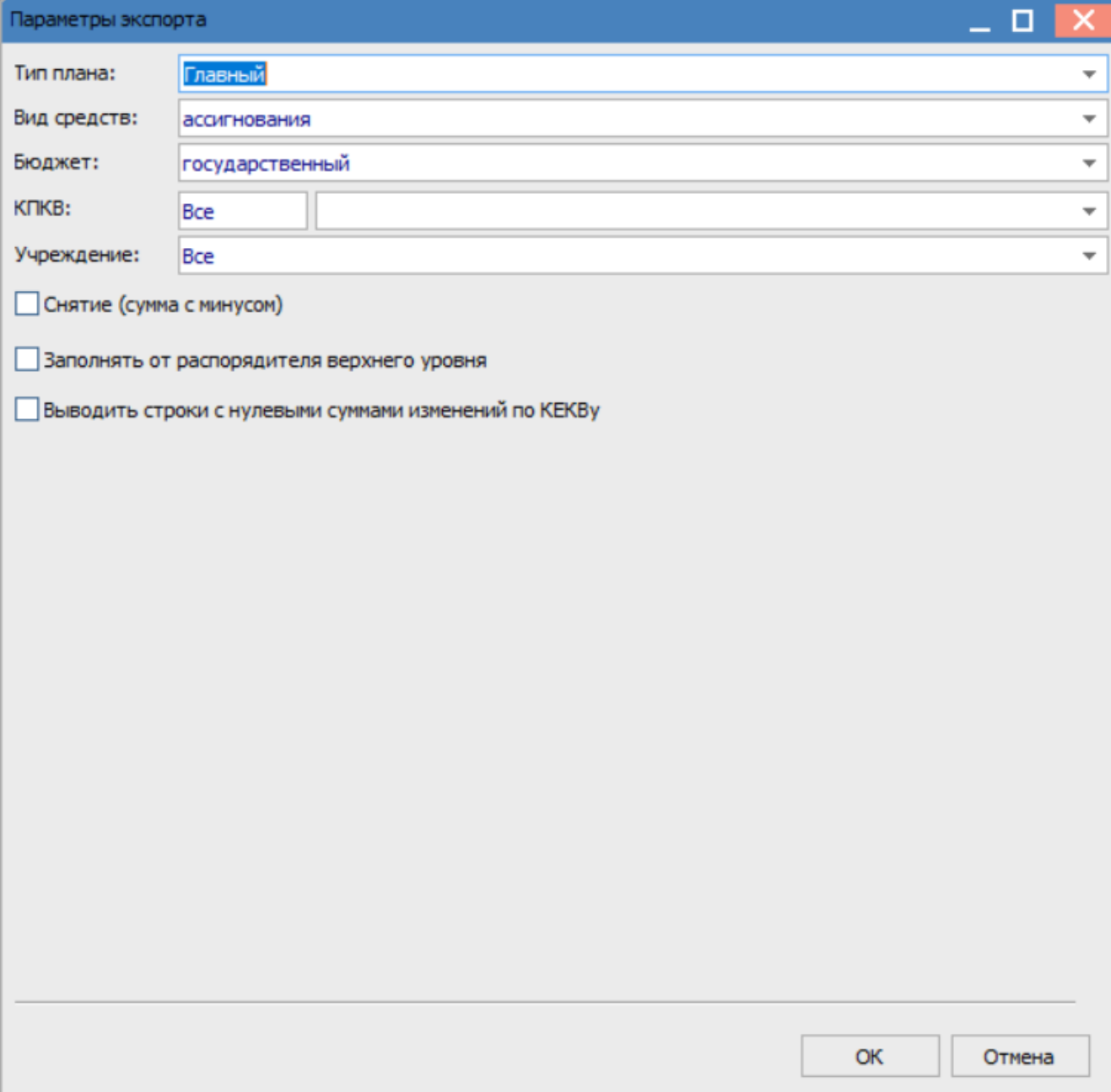

Нажмите кнопку ОК.

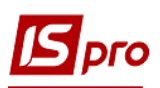

## *Версия 7.11.045*

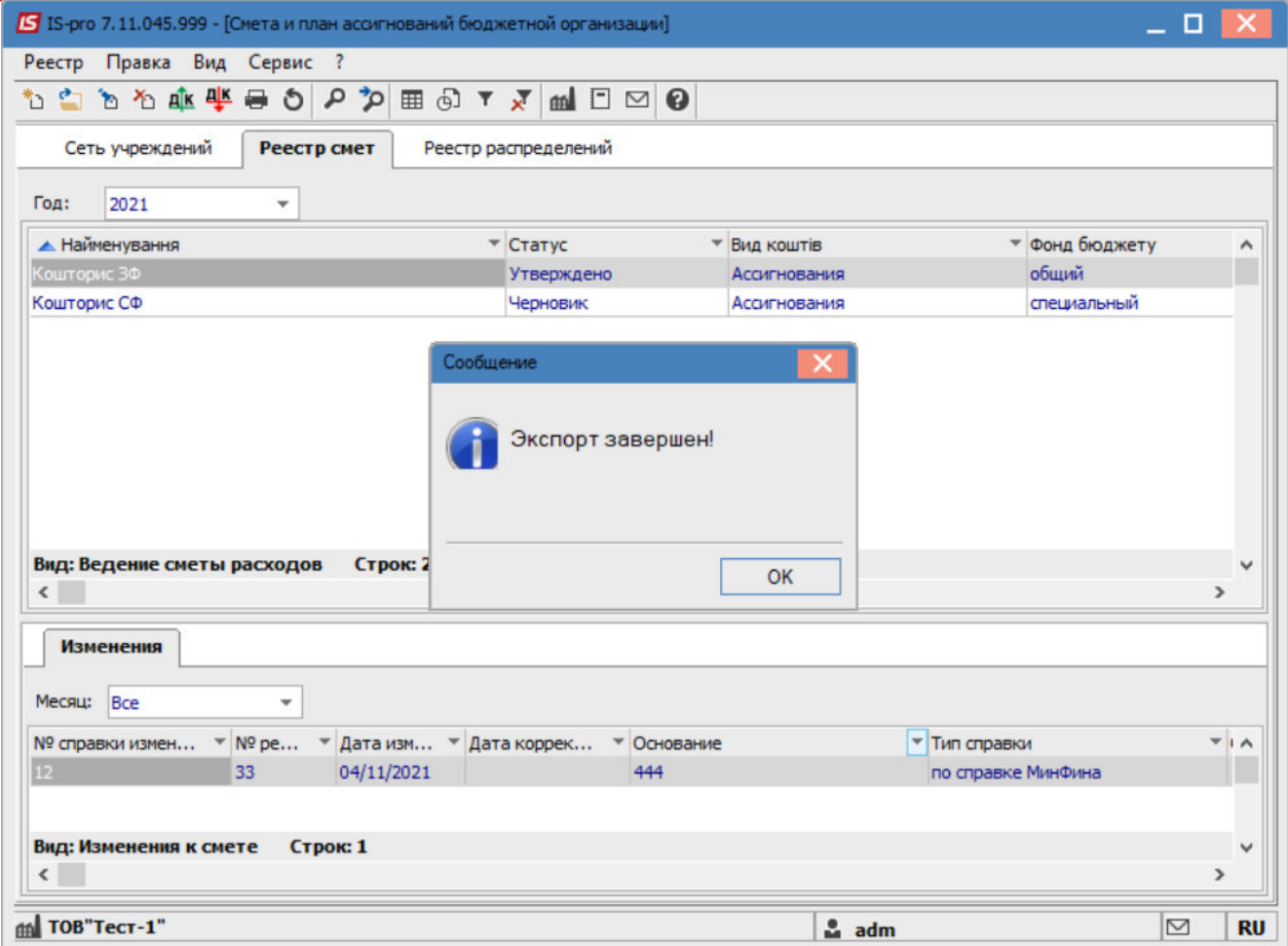

После чего будет осуществлен экспорт выбранной сметы в ранее выбранное место для загрузки.

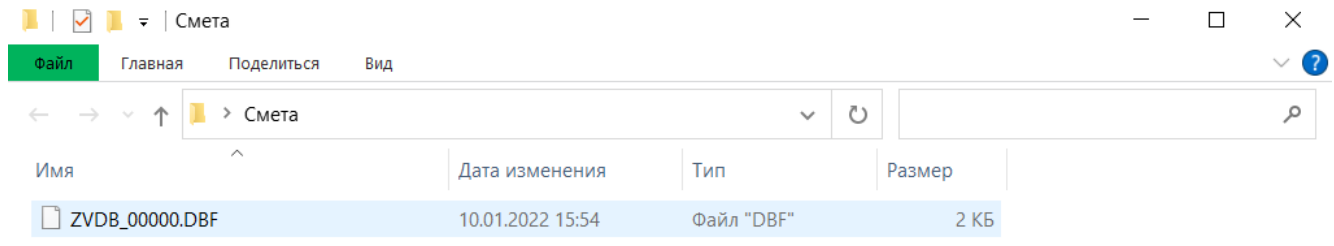

1 элемент

FE